## 电子表格浏览工具栏按钮说明

电子表格报表发布后在浏览器上查看,工具栏按钮如下截图

2 ★ ■ 导出 ■ 4上一页 1 /2页 ▶ 下一页 |

下面表格列出所有的工具栏按钮:

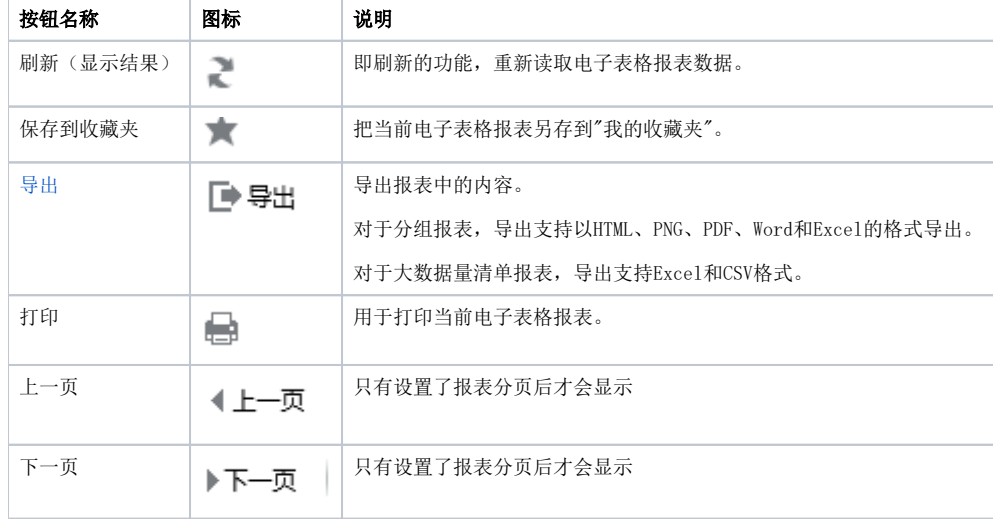